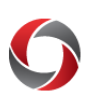

## **Getting Started in the UGA Financial Management System**

The UGA Financial Management System supports business processes in Accounts Payable, Asset Management, Accounts Receivable, Budgets, Cash Management, General Ledger, Grants Management, Project Costing, and Travel & Expenses.

#### **FIRST TIME SIGNING ON?**

New faculty and staff will need to set User Defaults in the [UGA Financial Management System.](https://financials.onesource.uga.edu/) You can access the [Managing User Default](https://training.onesource.uga.edu/UPK_Training/OneSourceOL/Publishing%20Content/PlayerPackage/index.html?Guid=e7eda980-45d6-43c3-98fe-0e186aa6b99a&bypasstoc=0) tutorial for more information.

#### **Before Logging in:**

- □ ArchPass Duo is required for access to the UGA Financial Management System. Enable ArchPass Duo for your mobile device or set up an alternate phone: [http://archpass.uga.edu](http://archpass.uga.edu/)
- $\Box$  Install Cisco AnyConnect (VPN) on computers used off campus and/or mobile devices: [https://eits.uga.edu/access\\_and\\_security/infosec/tools/vpn/](https://eits.uga.edu/access_and_security/infosec/tools/vpn/)
- $\Box$  Ask your department if you will use a 'delegate' for your travel authorizations and/or expense reports.
	- A delegate is a person authorized to create, modify, and submit travel authorizations for you. They can also create and modify expense reports for you.
- $\Box$  Obtain training relating to the business processes you will be doing in the system.
	- Review information on the OneSource Training Page at [https://onesource.uga.edu/resources/training/.](https://onesource.uga.edu/resources/training/)
	- Review the [Course Catalog](https://onesource.uga.edu/_resources/files/documents/onesource_course_catalog.pdf) for full course descriptions. A list of available in-person training and webinars can also be found on the Training Page. Additional courses will be added as they are made available.
	- Tutorials, quick start guides, and more can be found in the OneSource Training Library at [http://training.onesource.uga.edu.](http://training.onesource.uga.edu/)

### **Logging In:**

- $\Box$  Open one of the recommended web browsers. This list includes Google Chrome, Mozilla Firefox, Safari, and Internet Explorer.
	- We do **NOT** recommend using Microsoft Edge when accessing the UGA Financial Management System.
- $\Box$  Login to the UGA Financial Management System.
	- If not on the UGA Network, connect to Cisco AnyConnect (VPN) on your computer or mobile device.
	- Go to [onesource.uga.edu.](https://onesource.uga.edu/) Click on UGA Financial Management System. Click the Login Button.
	- When prompted, sign in using your MyID, password, and ArchPass Duo.
	- Enable Pop-ups to allow for reporting and search capabilities.
	- You can also access the system directly at [http://financials.onesource.uga.edu.](http://financials.onesource.uga.edu/)
- $\Box$  Setup your user defaults. Information on how to do this can be found in the OneSource Training Library: [https://training.onesource.uga.edu/](https://training.onesource.uga.edu/UPK_Training/OneSourceOL/Publishing%20Content/PlayerPackage/data/toc.html)
- $\Box$  Assign delegate(s) for your travel authorities and expense reports, if applicable. Information on how to do this can be found in the OneSource Training Library: [https://training.onesource.uga.edu](https://training.onesource.uga.edu/)
- $\Box$  Access "just-in-time" training as needed by accessing the [OneSource Training Library](http://training.onesource.uga.edu/) for tutorials, quick start guides, and more. Or, sign up for webinars or in person courses as offered.

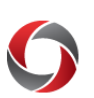

# QUICK START GUIDE

#### **OneSource Support:**

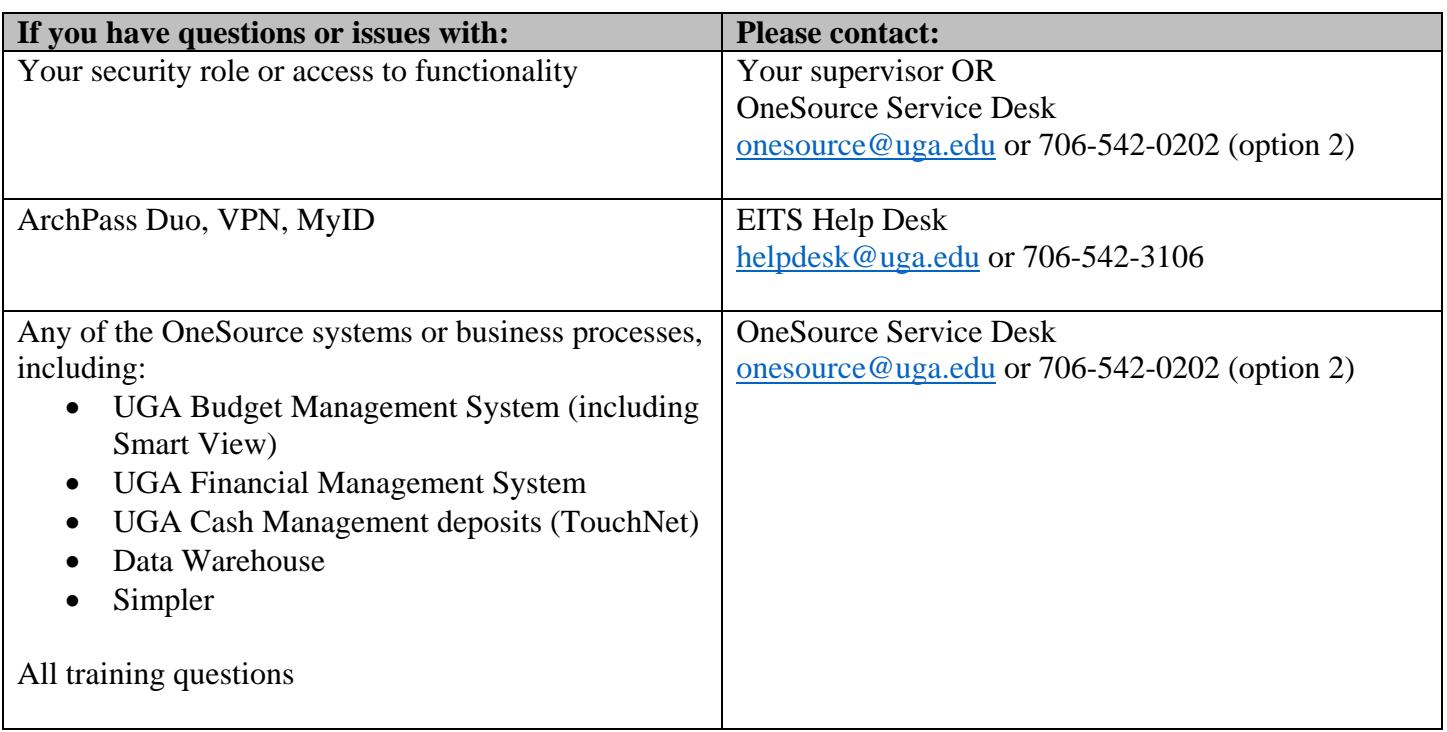

#### **Other Resources**

- Review the latest training resources at the OneSource Training Library site [\(training.onesource.uga.edu\)](https://training.onesource.uga.edu/UPK_Training/OneSourceOL/Publishing%20Content/PlayerPackage/data/tpc/48eb2332-e8ad-4533-ae8d-a9775425ae90/Parts/Simpler%20Data%20App%20Descriptions.pdf). Relevant courses include [UGA Financial Management System Basics](https://training.onesource.uga.edu/UPK_Training/OneSourceOL/Publishing%20Content/PlayerPackage/index.html?Guid=cf16b8f2-45db-4cdb-8315-4959ef0c5fc5&bypasstoc=0) and [Access Request, Security, and](https://training.onesource.uga.edu/UPK_Training/OneSourceOL/Publishing%20Content/PlayerPackage/index.html?Guid=5078e0b4-3641-4e40-be91-f14f5ca27c98&bypasstoc=0)  [Workflow.](https://training.onesource.uga.edu/UPK_Training/OneSourceOL/Publishing%20Content/PlayerPackage/index.html?Guid=5078e0b4-3641-4e40-be91-f14f5ca27c98&bypasstoc=0)
- Review the latest policies and procedures at the Finance & Administration Policies and Procedures website [http://policies.uga.edu.](http://policies.uga.edu/)